# **Guide for Remote Support**

Let our support staff help you

Remote Desktop Connection (AnyDesk) is a technology that permits a computer to connect, gain access and take control of a remote PC over a network. In this way, we have the opportunity to investigate the most common issues in a very short time. This guide helps you through the installation of the program.

## 1. Download AnyDesk

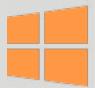

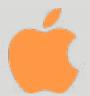

#### 2. Extract and run the file

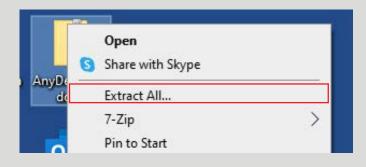

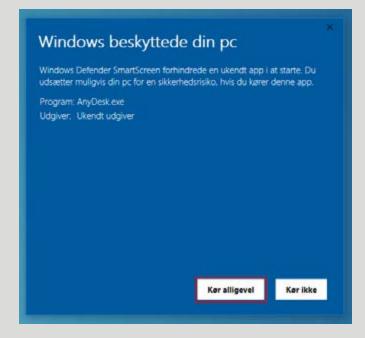

Depending on your operating system, other messages may occur.

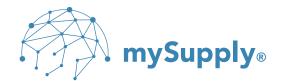

### 3. State your AnyDesk address and click Accept

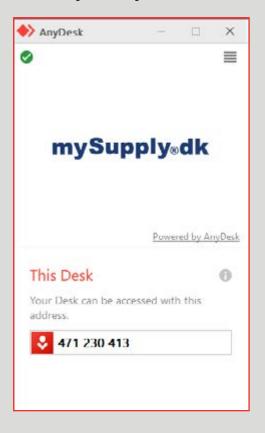

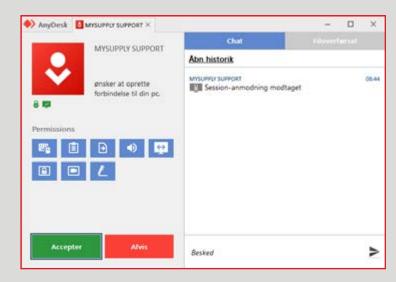

Now you allow the support staff to view your screen and control your mouse.

#### 4. Click Close after the session ends

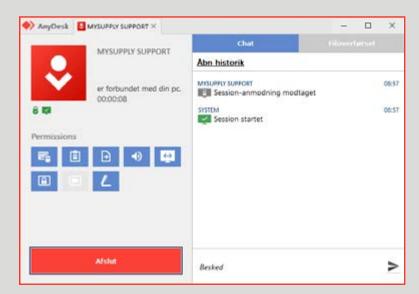

When the support staff is finished, you can close AnyDesk.

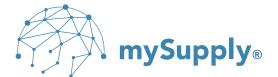